NESS<br>INC.  $\frac{S}{+}$ AMES McC ┯ Insuo

# eSTACs Entering STAC-1 **Centerbased**

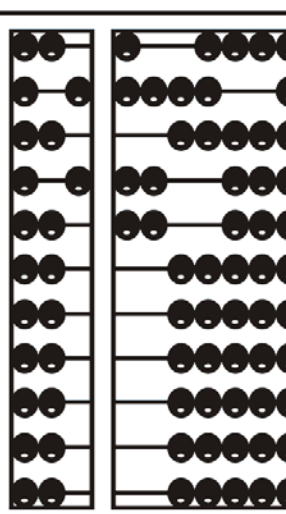

#### eSTACs Student

∗ Click the Student Search option under the eSTACs menu

#### **GBPORTAL**  $\sqrt{m}$  Lookup IEP eSTACs Home **File Transfer Documents** Maintenance **Student Search**

#### View Student Details

- ∗ Search for student
- ∗ Click "Details" to get to student details page with evaluations, services, documents, etc.

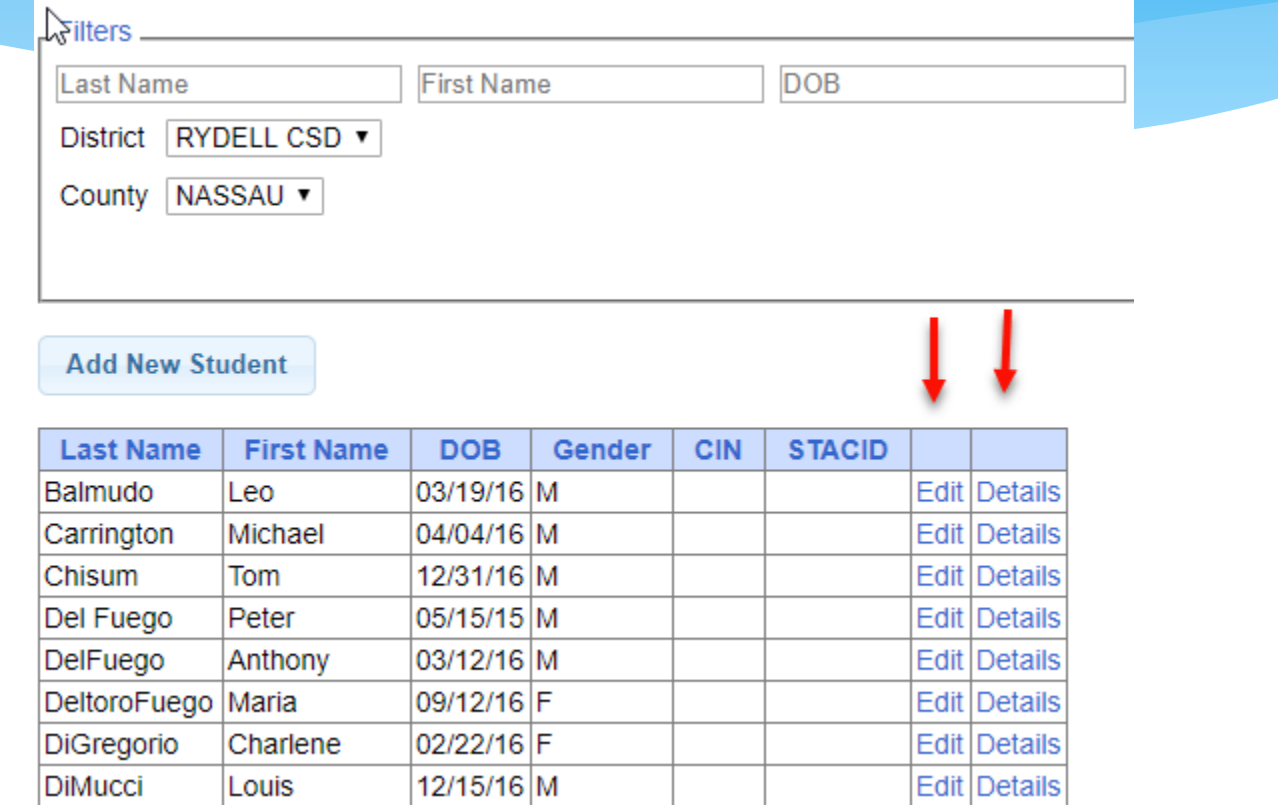

## Adding a new CB placement STAC-1

- ∗ Select IEP Placements tab on student details
- ∗ Click Add CB Placement

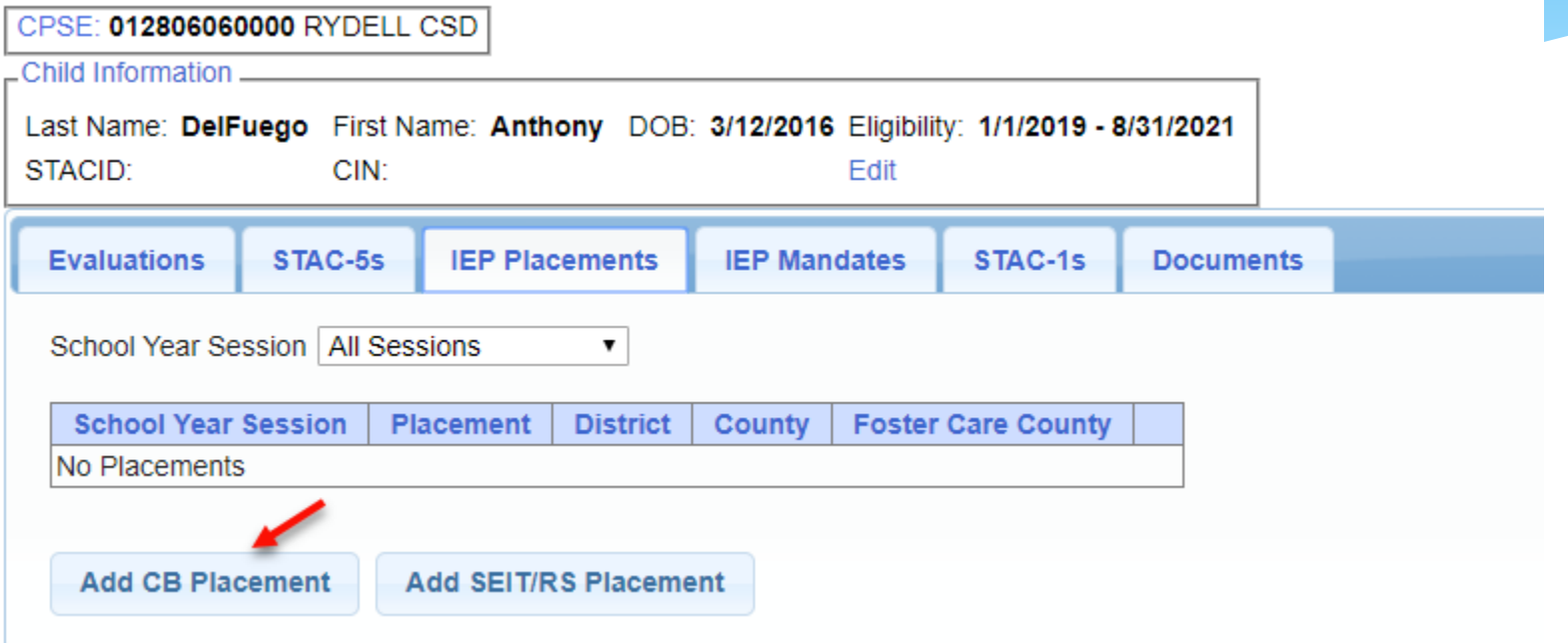

# Entering Program information

- ∗ Select the Program tab
- ∗ Specify the school year session and provider to get a list of programs
- ∗ Select the appropriate program
- ∗ Enter the specific dates, hours and days for this child

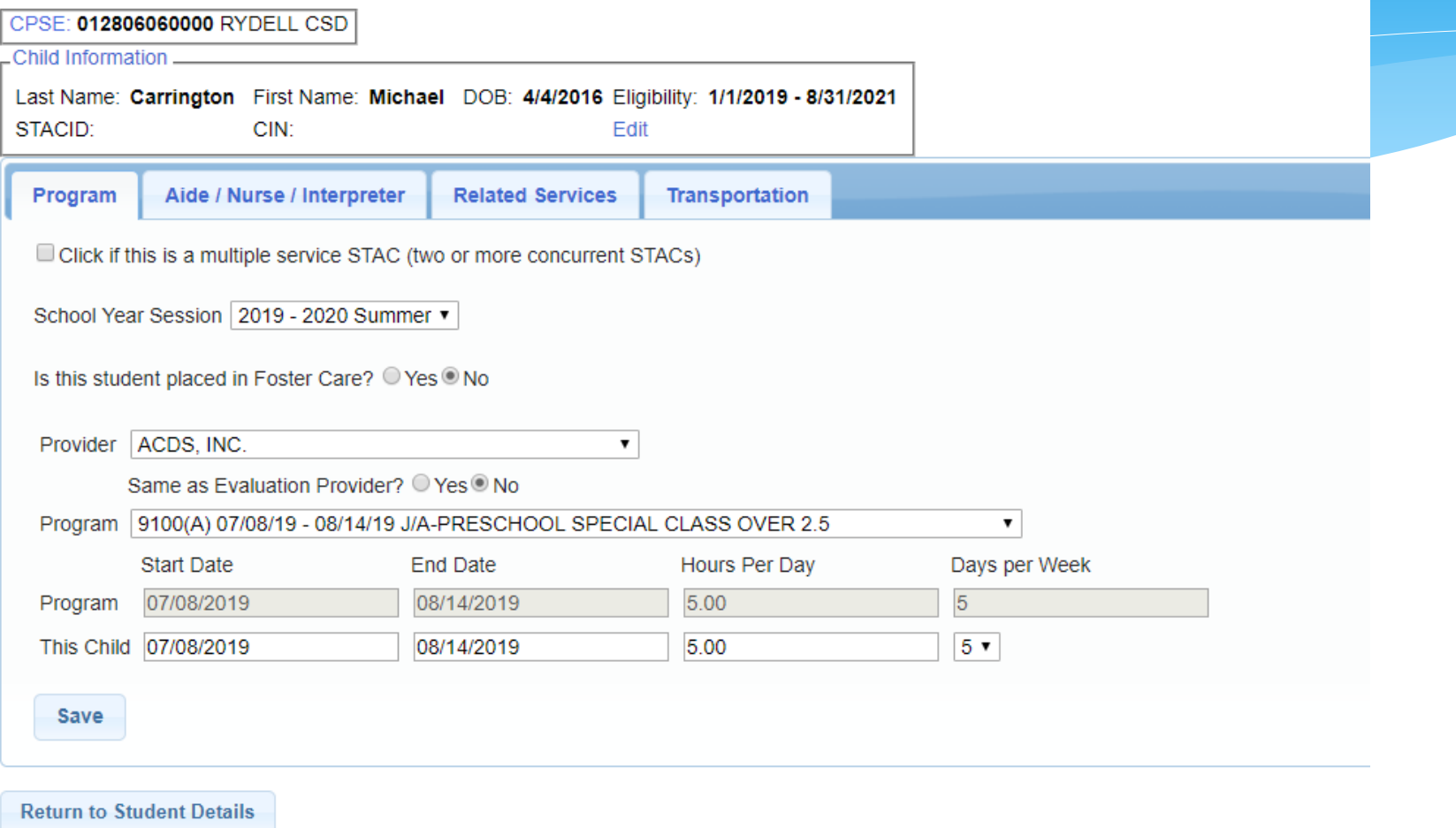

## The fields on the program tab

- 1. Check this box if the child has multiple STACs for the same time period  $(CB + SET/RS)$ , CB morning + CB afternoon)
- 2. Specify school year / session
- 3. Indicate if the child is placed in foster care
- 4. Choose the Provider
- 5. Indicate whether the Provider is the same provider that performed the most recent evaluation
- 6. Select the specific program the child will attend
- 7. This populates with the dates and hours the selected program runs
- 8. Enter the dates and hours that this student will attend this program

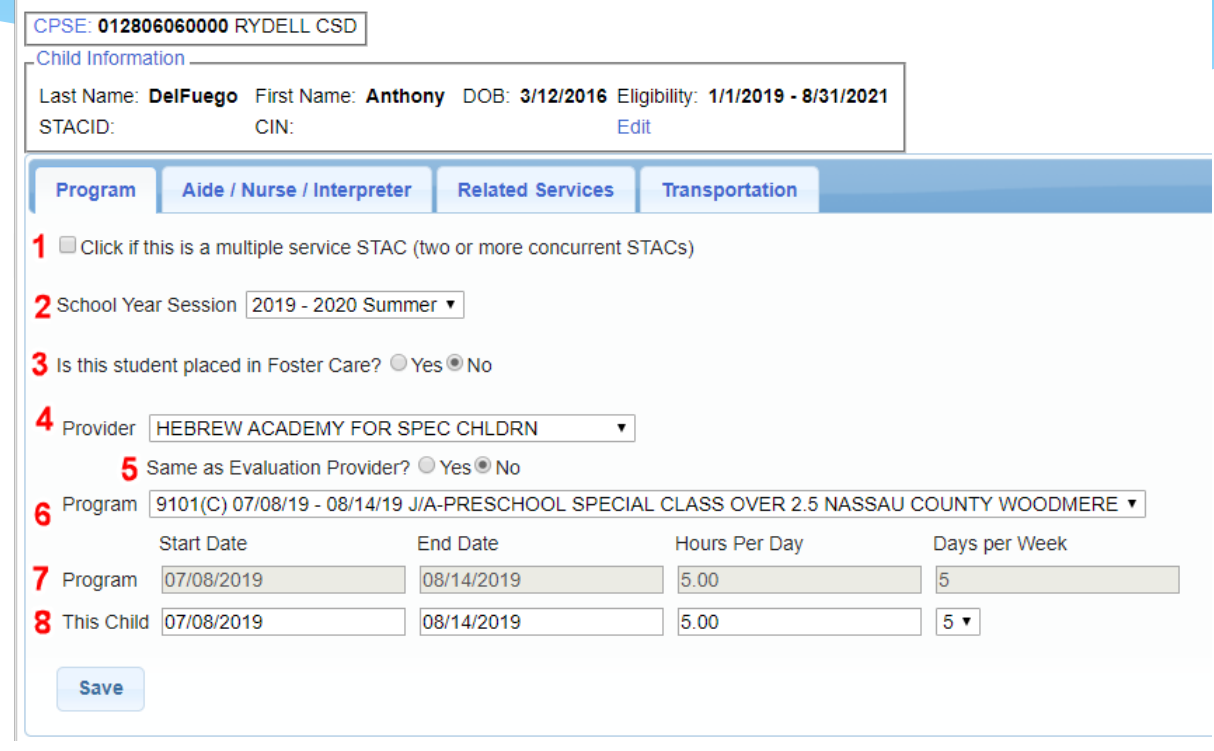

## Aides / Nurse / Interpreter

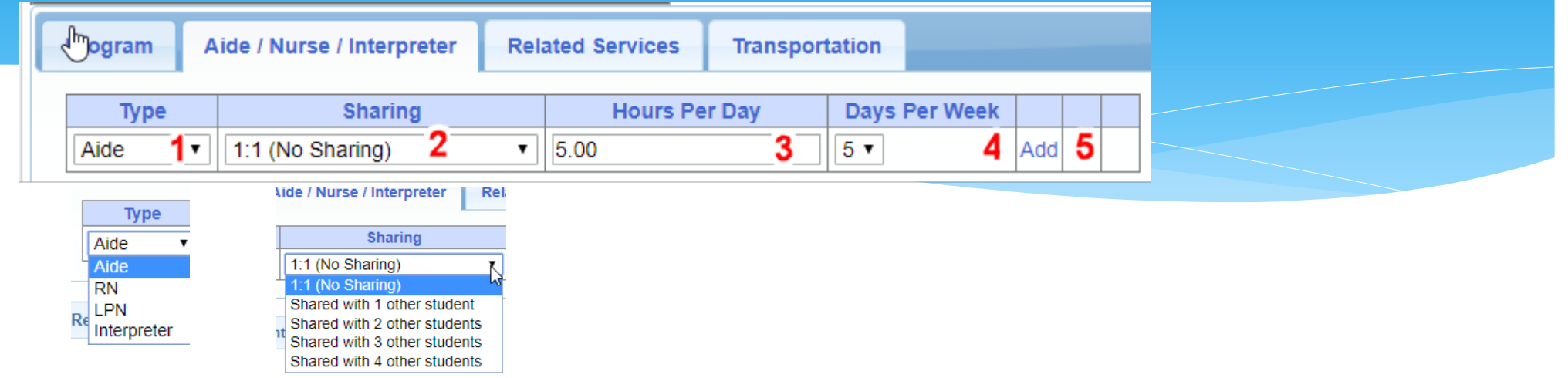

- ∗ To add an aide / nurse or Interpreter
	- 1. Select the type (Aide, LPN, RN, or Interpreter)
	- 2. Select whether this service is shared with another student
	- 3. Indicate the hours per day this service is provided
	- 4. Indicate the days per week this service is provided
	- 5. Click Add

### Comparison to Paper form

 $\overline{2}$ 

#### NEW YORK STATE EDUCATION DEPARTMENT **STAC AND SPECIAL AIDS UNIT I REQUEST FOR REIMBURSEMENT FOR** Partial 1:1 AIDE, 1:1 NURSE, 1:1 INTERPRETER

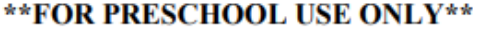

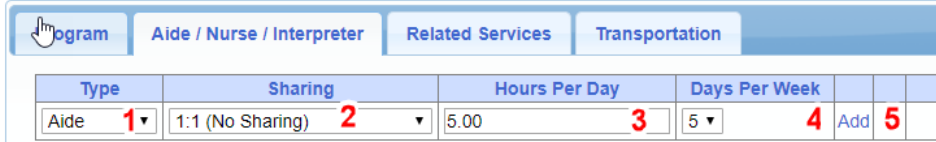

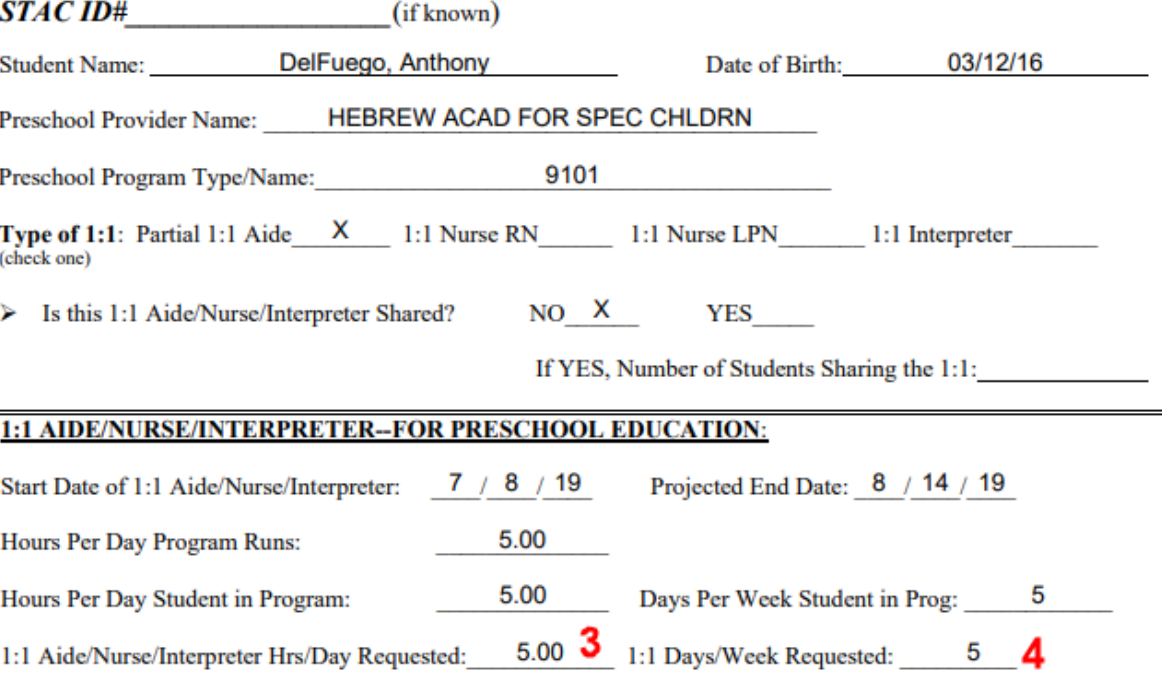

## Adding Related Services included in Tuition

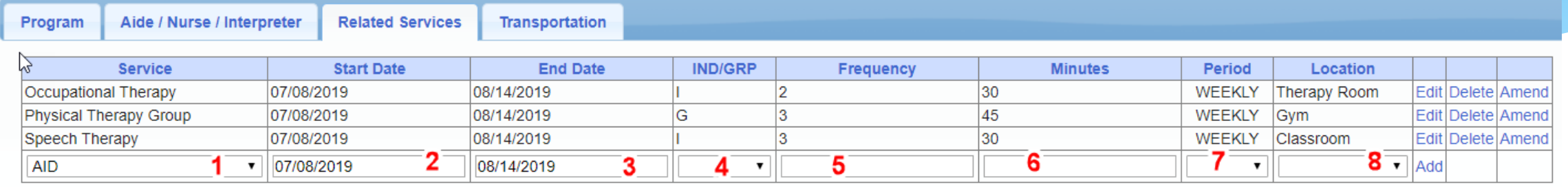

- 1. The type of service
- 2. The start date of this particular service
- 3. The end date for this particular service
- 4. Whether the service is Individual (I) or Group (G)
- 5. The number of sessions per period
- 6. The number of minutes for each session
- 7. The period of time for this service
- 8. Location where service will be performed

#### When IEP does not have any Related Services

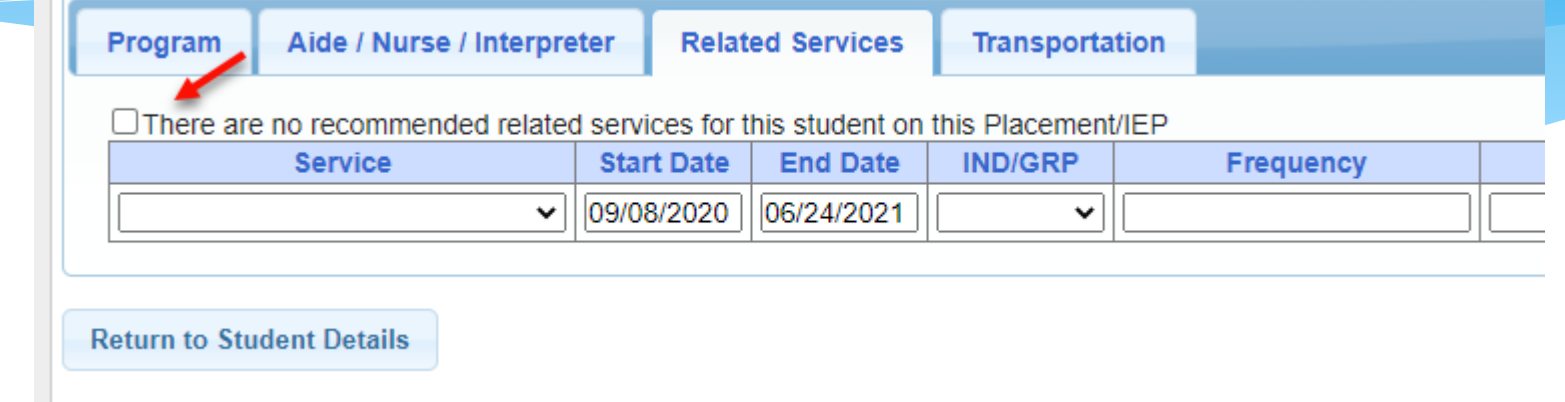

∗ If the IEP does not specify any related services, check the box at the top of the related services tab that says

"There are no recommended related services for this student on this Placement / IEP"

#### Transportation

- 1. A list of types of transportations indicated in IEP (Bus, Parent reimbursement, Wheelchair / modified bus)
- 2. Section to upload new transportation documents (TAF)
- 3. List of documents that have been uploaded for this placement

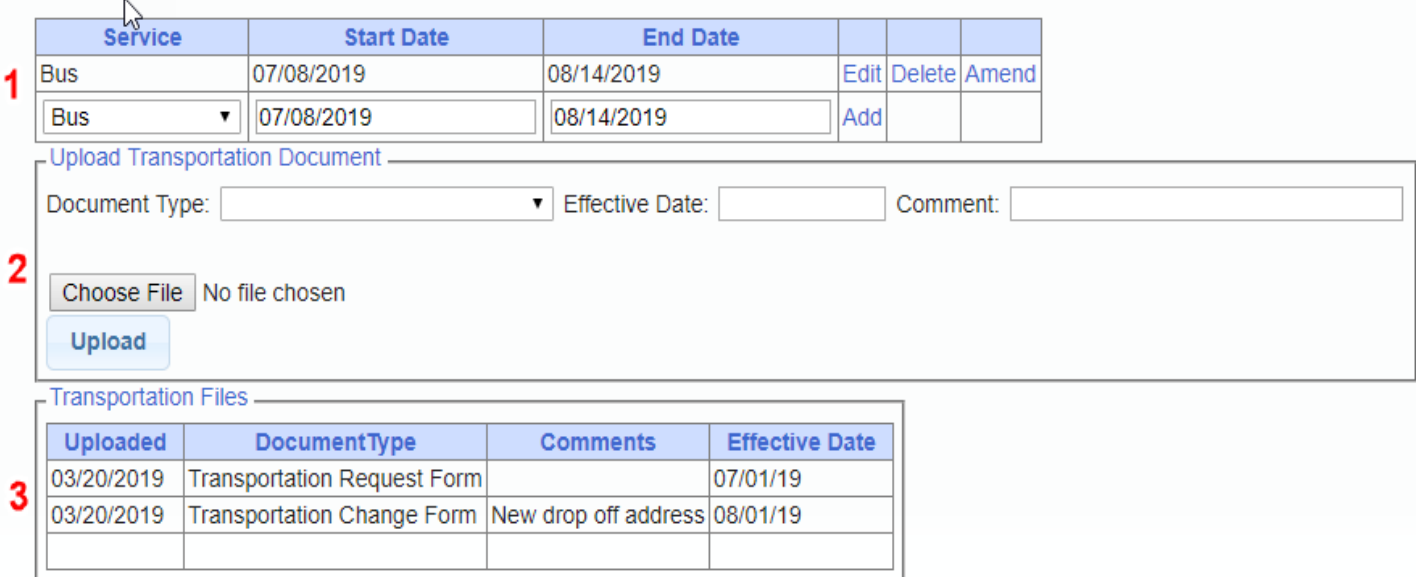

#### If no transportation on IEP

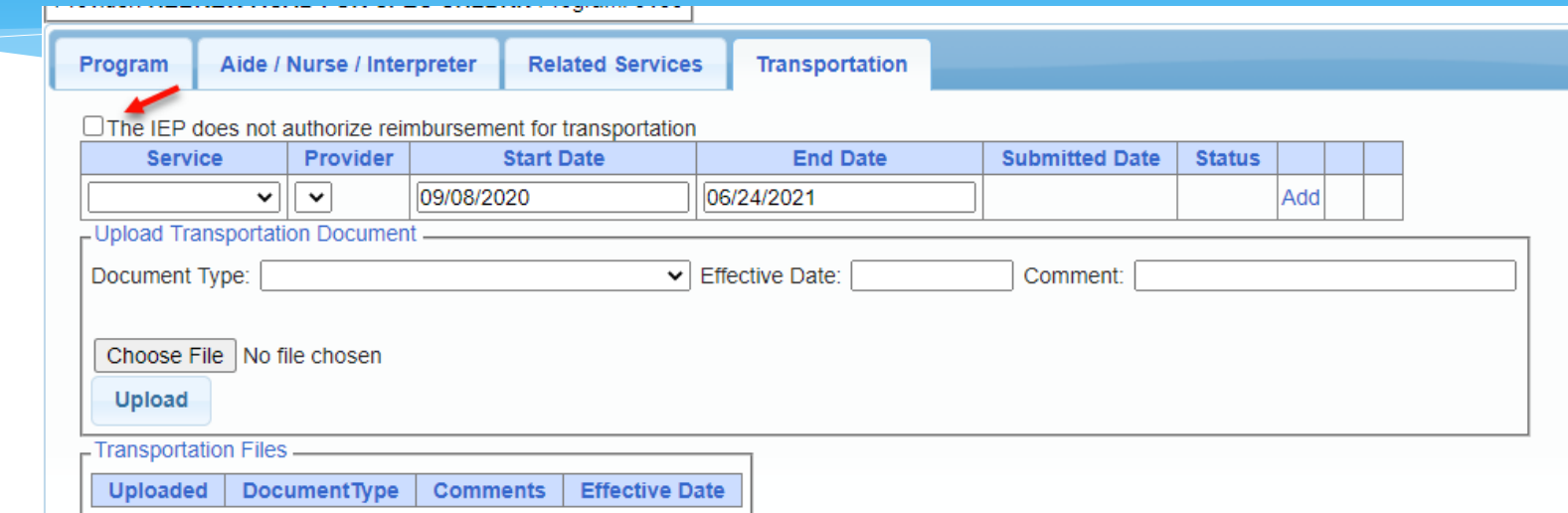

∗ If the student will not be bussed, and the parent will not be submitting for mileage reimbursement, check the box at the top of the transportation tab that says

"The IEP does not authorize reimbursement for transportation"